# **Exercício 00: Introdução ao Python, ao Mathematica, e ao LaTeX**

Não tem que ser feito relatório. Este exercício está orientado para C++, mas tudo pode ser feito usando outra linguagem de programação. Pode usar editores texto e para gráficos pode usar softwares externos como gnuplot ou xmgrace.

# **0.1. Introdução ao Linux (WSL para utilizadores de Windows)**

Um terminal em Linux é um interface de texto que permite escrever e executar comandos. O objetivo desta tarefa é explorar alguns dos comandos mais simples.

- 1. Abra um terminal (shell);
- 2. Crie uma nova pasta *teste*: mkdir teste
- 3. Entre na diretoria: cd teste
- 4. Inicie um software de edição de texto para escrever o programa em C++ (por exemplo, leafpad, vim ou emacs): leafpad test.txt
- 5. Escreva qualquer coisa, grave o ficheiro e saia do programa.

Outros comandos úteis de Linux são:

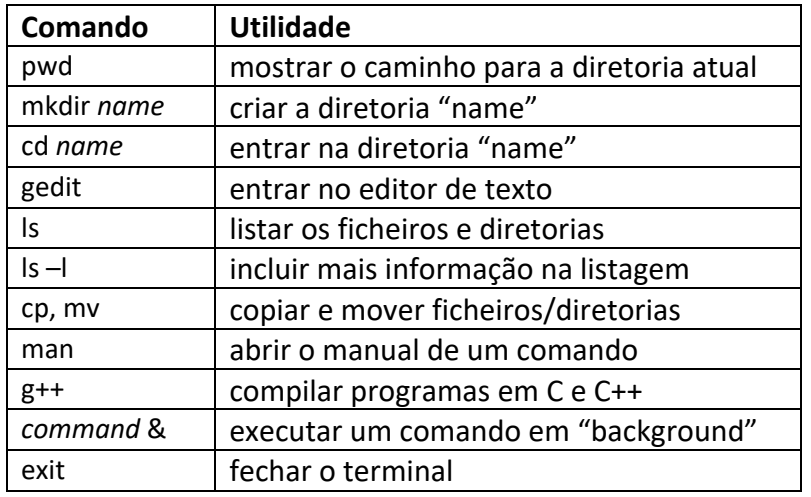

## **0.2. Introdução ao C++**

O objetivo desta tarefa é escrever um primeiro código em C++.

- 1. Abra um terminal (shell);
- 2. Crie uma nova pasta *hello*: mkdir hello
- 3. Entre na diretoria: cd hello
- 4. Inicie um software de edição de texto para escrever o programa em C++ (por exemplo, leafpad, vim ou emacs): leafpad hello.cpp
- 5. Escreva o seguinte código:

```
#include <iostream>
using namespace std;
int main ( )
{ 
   cout << "Hello World." << endl;
   return 0;
}
```
6. Compile o código: g++ hello.cpp –o hello.x

- 7. Corra o código: ./hello.x
- 8. Modifique o texto de saída, compile e corra o programa de novo.

# **0.3.** *Array* **simples (C++)**

Implemente um programa que defina um *array* com os seguintes valores (aproveite o código da aula anterior):

{10.5, 9.3, 11.4, 10.9, 13.0, 8.4, 9.2, 8.9, 10.3, 11.2, 12.1, 8.4, 9.2, 9.9, 10.1}

O programa deve correr o *array* e imprimir para o ecrã de dois em dois valores.

O tipo de *array* de números reais mais simples é criado com:

*double lista[15]; // cria um array de tamanho 15 (lugares 0 a 14)*

Para escrever numa posição do *array* deve-se usar:

*lista[2]=11.4; // escreve o valor 11.4 na posição 2 do array lista*

#### **0.4. Cálculo de valores médios e desvio padrão (C++)**

Modifique o programa anterior para calcular as seguintes quantidades:

- 1. Valor médio dos números da lista  $\langle x \rangle = \frac{1}{N} \sum_{i=1}^{N} x_i$
- 2. Variância:  $Var = \frac{1}{N} \sum_{i=1}^{N} (x_i \langle x \rangle)^2$
- 3. Desvio padrão:  $\sigma = \sqrt{Var}$

#### **0.5. Escrita de dados em ficheiros (C++)**

Imprimir para um ficheiro todos os valores no *array* do primeiro exercício. Como exemplo de escrita em ficheiros:

 *ofstream outfile; // cria um objeto chamado outfile outfile.open("nome.txt"); // abre um ficheiro chamado nome.txt outfile << 1 << "\t" << 10 << endl; //escreve para um ficheiro os números 1 e 10 outfile.close(); // fecha o ficheiro*

Para usar estas funções é necessário incluir no início do código:

#include <fstream>

## **0.6. Leitura de dados em ficheiros (C++)**

Fazer a leitura do ficheiro criado no exercício anterior e testar enviando para o ecrã.

 *ifstream inpfile; inpfile.open("nome\_do\_ficheiro.txt"); inpfile >> var1; // lê o primeiro valor do ficheiro para a variável var1 inpfile >> var2; // lê o segundo valor do ficheiro para a variável var2 inpfile.close();*

#### **0.7. Mais alguns exemplos simples em C++**

Programa para gerar uma tabela com os valores dados por uma parábola (parabola.cpp).

#include <iostream> using namespace std;

int main ( )

```
{ 
   for (int i=1; i<=10; i++)
   {
     cout << i << "\t" << i*i << endl; //imprime o valor de i e do seu quadrado
   }
   return 0;
}
```
Corra o programa guardando a informação de saída para um ficheiro parabola.dat : ./parabola.x > parabola.dat

Faça o gráfico dos dados usando, por exemplo, o xmgrace ou o gnuplot. Um exemplo para fazer o gráfico do ficheiro e comparar com uma parábola é:

```
plot "parabola.dat" u 1:2 title 'Data', x**2 title 'Function'
```
Faça o mesmo para outras funções, por exemplo: sin(x), log(x) e exp(x). Para utilizar estas funções é necessário incluir no início do código:

#include<math.h>

#### **0.8. Introdução ao Mathematica**

O objetivo desta tarefa é mostrar que muitas problemas podem ser resolvidos numericamente com software fechado (sem precisar programação). Neste caso vamos usar o Mathematica. Devem fazer os seguintes passos:

- 1. Iniciar o Mathematica
- 2. Criar uma função x<sup>2</sup>, escrevendo:
	- a.  $F[x] = x^*x$
	- b. Carregar SHIFT+ENTER
- 3. Fazer o gráfico da função entre 0 e 10, escrevendo:
	- a. Plot[F[x],{x,0,10}]
	- b. Carregar SHIFT+ENTER

Faça o mesmo para outras funções, por exemplo:  $sin(x)$ ,  $log(x)$  e  $exp(x)$ .

#### **0.9.** *Array* **simples (Mathematica)**

Criar o mesmo array que no exercício 0.1 escrevendo:

Lista={10.5, 9.3, 11.4, 10.9, 13.0, 8.4, 9.2, 8.9, 10.3, 11.2, 12.1, 8.4, 9.2, 9.9, 10.1}

#### **0.10. Cálculo de valores médios e desvio padrão (Mathematica)**

Fazer a média, a variância e o desvio padrão usando os seguintes comandos:

- 1. Mean[lista]
- 2. Variance[lista]
- 3. MeanDeviation[lista]

Verifique se o resultado é o mesmo que me C++. Se não for igual, tente encontrar uma justificação.

#### **0.11. Escrita de dados em ficheiros (Mathematica)**

Para criar o mesmo ficheiro que no exercício 0.3 utilizar o comando:

Export["nome.txt",{{1,10}},"Table"]

Este comando cria um ficheiro nome.txt na diretoria predefinida (caso queira mudar a diretoria deve colocar o caminho todo). Com a opção "Table" cria uma lista de duas colunas. Caso queira mais linhas deve colocar {{1,10},{2,20},{3,30}} (este comando cria 3 linhas com duas colunas).

## **0.12. Leitura de dados em ficheiros (Mathematica)**

Para ler o ficheiro de volta para uma tabela deve usar o comando:

tabela = Import["nome.txt", "Table"]

Para ler cada valor da lista pode escrever:

tabela[[1, 1]] tabela[[1, 2]]

#### **0.13. Introdução ao LaTeX**

Fazer download do template de relatório que se encontra no Fenix. Para uns teste inciais, pode usar o overleaf (https://www.overleaf.com/). Os PC da sala estão equipados com LaTeX. Para instalar em PC próprio pode usar o TeXworks (http://www.tug.org/texworks/) ou Kile (https://kile.sourceforge.io/). Para ter uma versão completa com os pacotes todos necessários, talvez instalar o MiKTeX (https://miktex.org/download).